ESCUELA SUPERIOR POLITÉCNICA DEL LITORAL

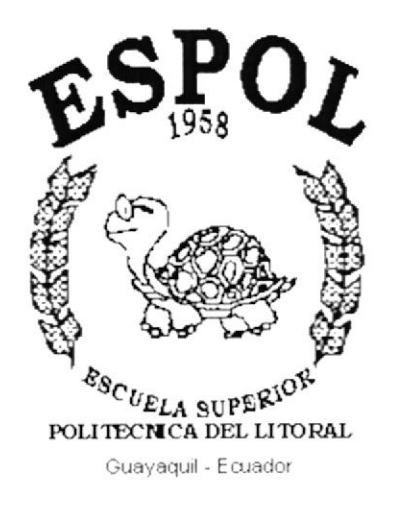

#### PROGRAMA DE TECNOLOGÍA EN COMPUTACIÓN Y DISEÑO **GRAGIFO**

**TESIS DE GRADO** 

PREVIO A LA OBTENCIÓN DEL TÍTULO DE: PROGRAMADOR DE SISTEMAS

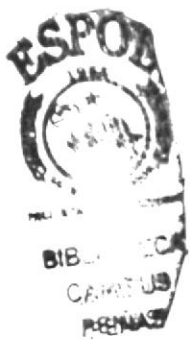

TEMA: SITIO WEB PARA BPO ASESORES EMPRESARIALES S.A.

#### **MANUAL DE USUARIO**

**AUTORES FEDERICO TORRES NEGRETE JUAN ZHINGRI MEDINA** 

**DIRECTORA L.S.I. MARJORIE ESPINOZA** 

> AÑO 2002

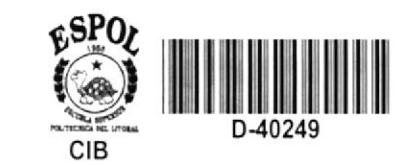

## AGRADECIMIENTOS

En agradecimiento a DIOS nuestros padres, profesores, amigos y compañeros por que siempre han estado a nuestro lado brindándonos su apoyo y comprensión, que si se pudiera les haríamos un monumento.

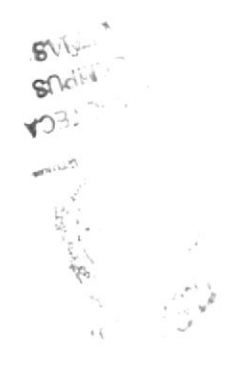

## DEDICATORIA

Este trabajo va dedicado a nuestro PADRE CELESTIAL quien nos brindó la oportunidad de poder estudiar en esta Magna Escuela, a nuestros Padres Terrenales y hermanos ya que con su ayuda económica, moral y sentimental desinteresadas nos enseñaron el camino del éxito.

# **DECLARACIÓN EXPRESA**

La responsabilidad por los hechos, ideas y doctrinas expuestas en esta tesis nos corresponde exclusivamente; y el patrimonio intelectual de la misma al PROTCOM (Programa de Tecnología en Computación) de la ESCUELA SUPERIOR POLITÉCNICA DEL LITORAL.

# FIRMA DE LA DIRECTORA DE TESIS

L'est Marquie Epinoze 39

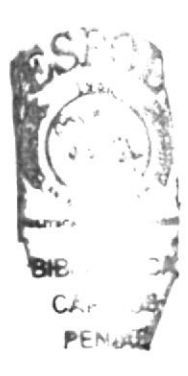

# **FIRMA DE LOS AUTORES**

TEDENIO TORRES N.  $\bigcap$ 

# SR. FEDERICO TORRES NEGRETE

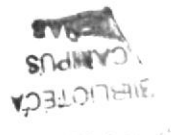

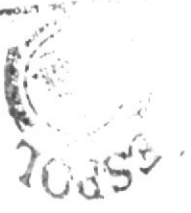

**SR. JUAN ZHINGRI MEDINA** 

# **TABLA DE CONTENIDO**

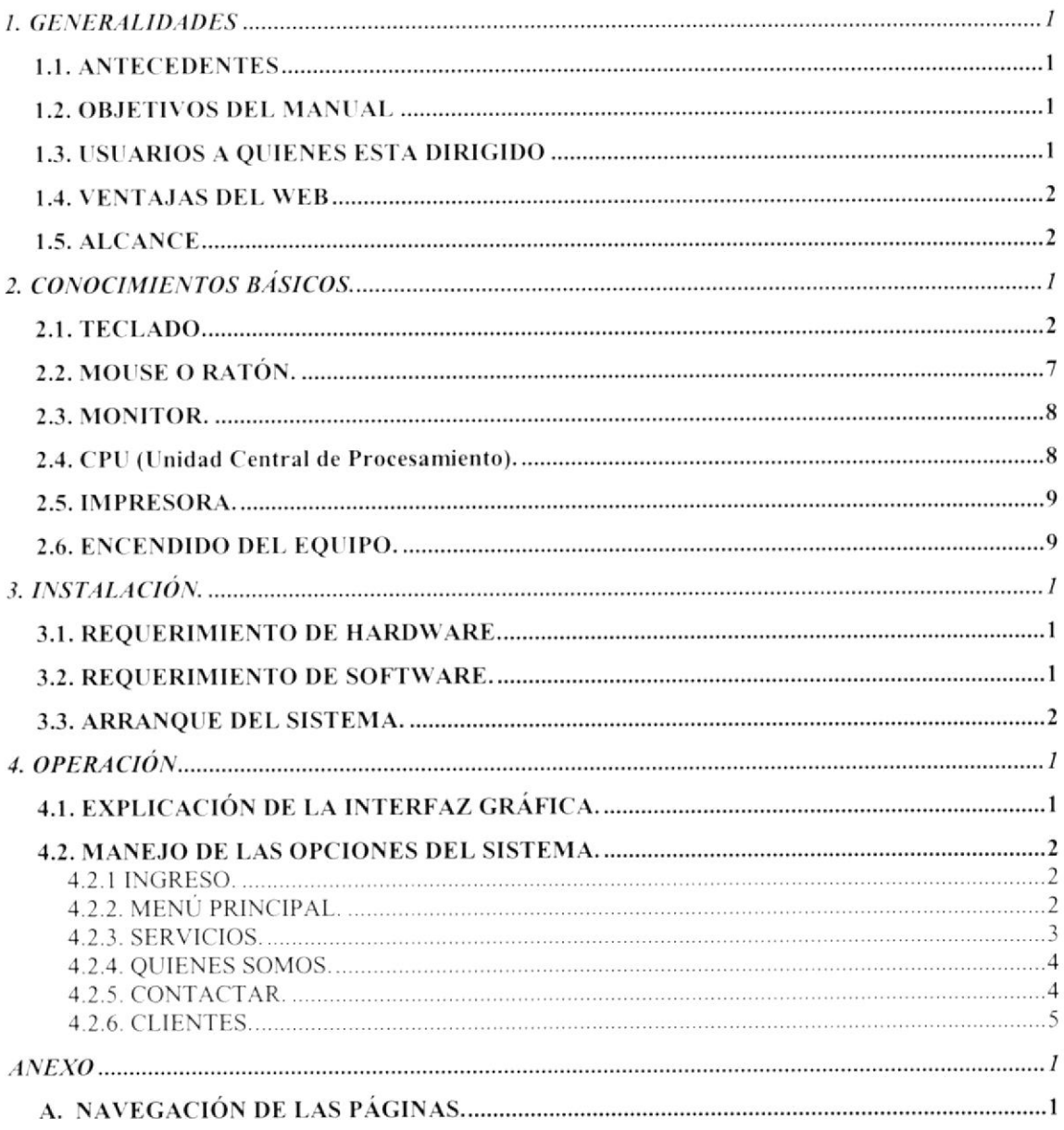

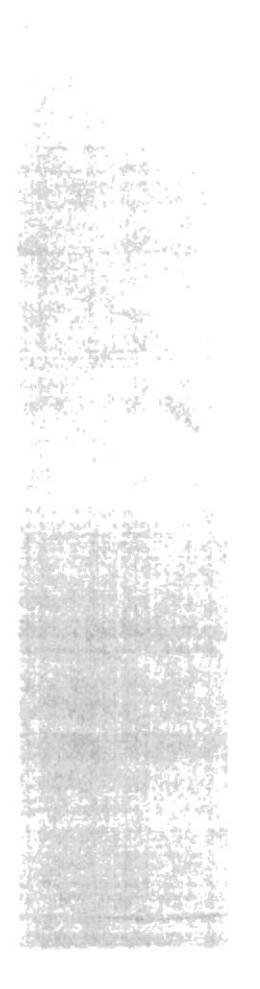

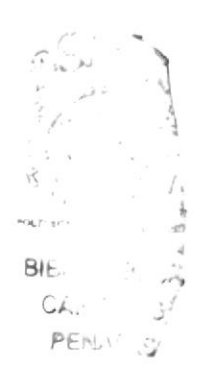

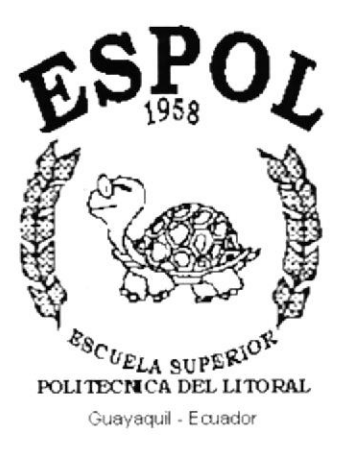

# CAPÍTULO I.

# **GENERALIDADES**

# **TABLA DE CONTENIDO**

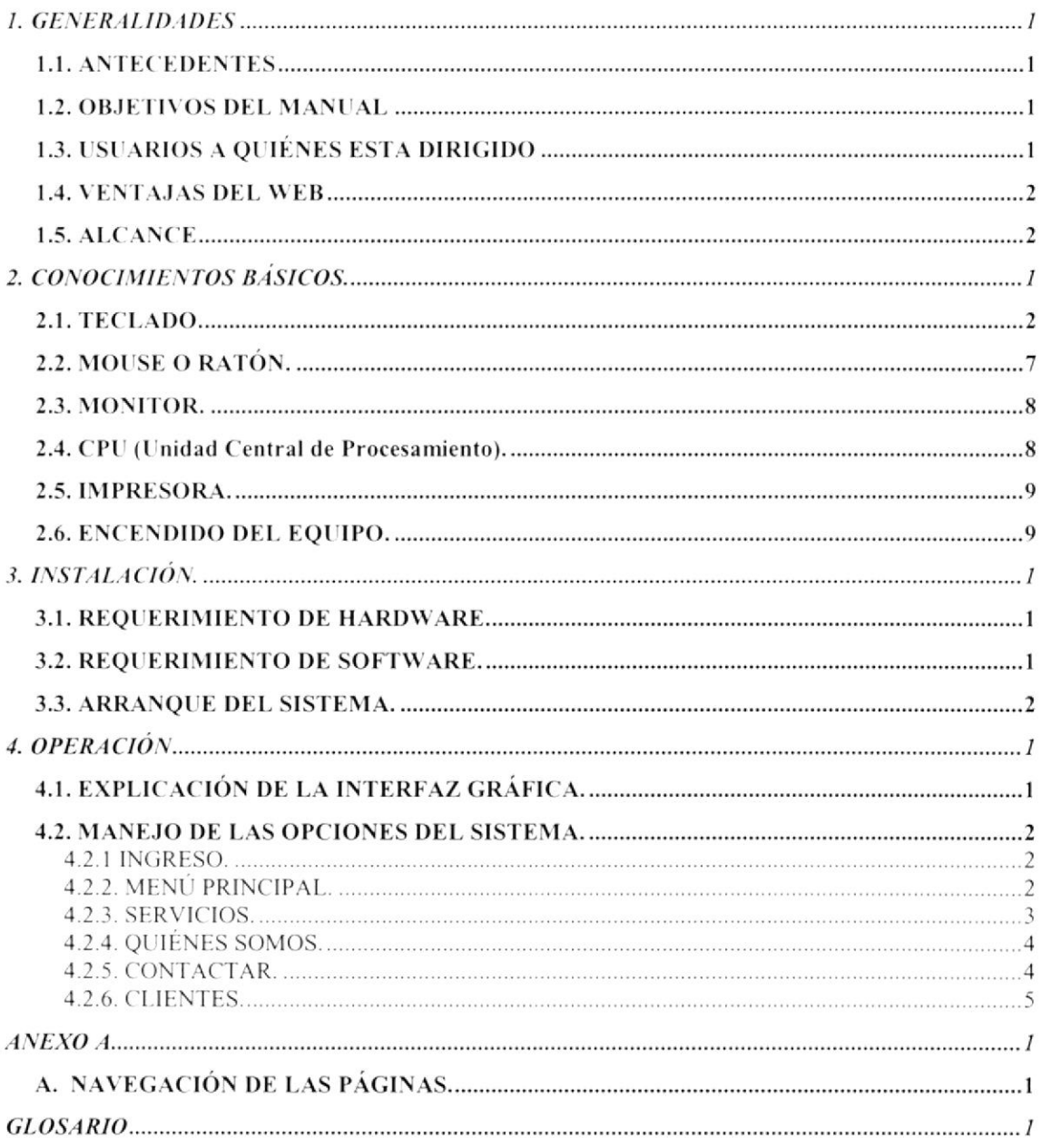

#### **TABLA DE FIGURAS**

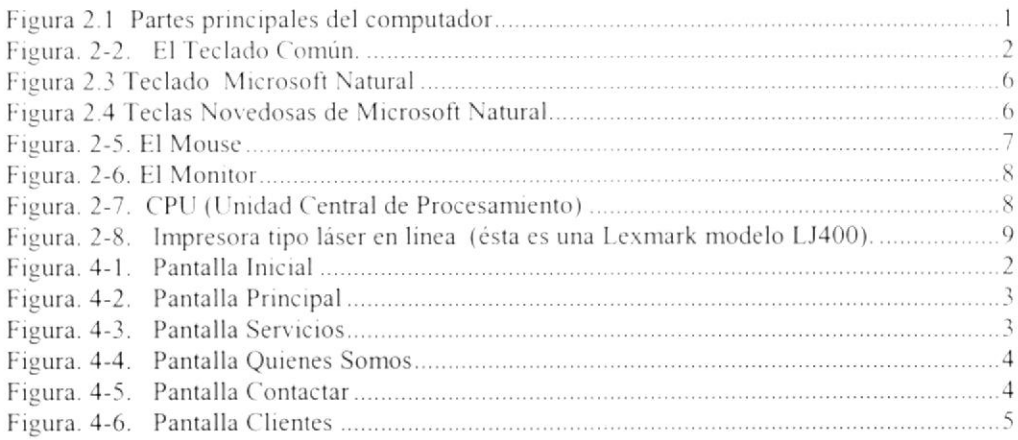

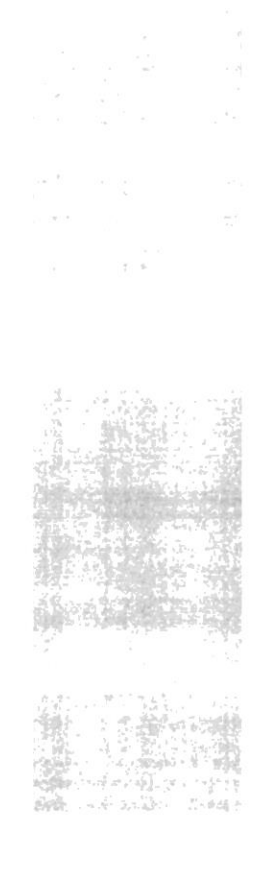

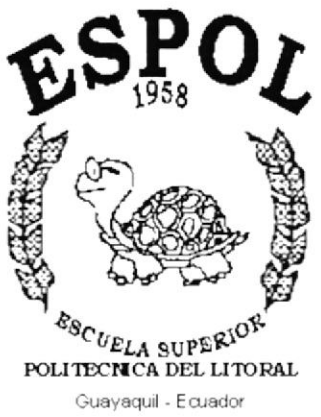

# CAPÍTULO I.

# **GENERALIDADES**

# 1. GENERALIDADES

### **1.1. ANTECEDENTES**

BPO Asesores Empresariales S.A. es una empresa que se dedica a la asesoría y consultoría económica financiera gerencial y administrativa.

BPO inicio sus actividades el 5 de marzo de 1999.

Las oficinas se encuentran ubicadas en Av. Francisco de Orellana y Calle Condado, edificio Andina BBDO. Teléfonos: 2647115 - 2647116.

## **1.2. OBJETIVOS DEL MANUAL**

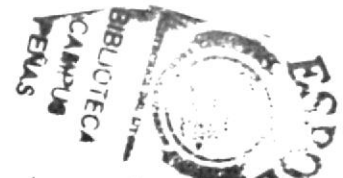

El objetivo fundamental es ofrecer a la empresa una herramienta que sirva de soporte a los planes de mercadeo y publicidad de la empresa, en el Internet, además mostrar a los usuarios y público en general información relacionada de los servicios que dispone y ofrece BPO.

El manual brinda información sobre el ambiente operativo del Web Site, en el que se detalla:

- $\geq$  Cómo realizar las instrucciones operativas, las cuales nos permitirán saber cómo empezar y terminar la navegación del Site.
- $\geq$  Cómo obtener Información.
- Cómo obtener Ayuda.

Si es un usuario nuevo debería leer la información de este manual por lo menos una vez, además deberá revisar cada capítulo a fin de aprender más acerca de las capacidades del modulo.

## 1.3. USUARIOS A QUIÉNES ESTA DIRIGIDO

Este documento esta dirigido a los responsables y usuarios finales relacionados de una u otra forma con el sitio web de la empresa. Para ello se detallan sugerencias prácticas basadas en instrucciones que guían al usuario en la forma de navegar por cada página del web; aunque de antemano mencionamos que el web site es amigable con el usuario y su manejo no representará una dificultad.

Para la elaboración de este manual se ha considerado un lenguaje flexible, con miras a que tanto usuarios expertos como novatos puedan involucrarse de manera simple en la comprensión del mismo, con tan sólo tener conocimientos básicos de Windows y su entorno, no tenerlos este manual le da una breve introducción para que adquiera dicho conocimientos básicos.

Este manual es una guía paso a paso para la instalación y manejo del Sitio Web, el cual ha sido desarrollado en Dreamweaver Ver. 4.0. para Windows la cual brinda una interfaz gráfica agradable para el usuario.

#### **1.4. VENTAJAS DEL WEB**

- Se facilitará información completa de los servicios que ofrece la empresa.
- > Presentación de una página amigable y fácil de usar para los clientes.
- > Comunicación por medio de correo electrónico desde la empresa al cliente y del cliente a la empresa.
- Tiempo de respuesta al cliente muy buena.

## 1.5. ALCANCE

- > Publicidad a nivel mundial ya que así lo permite el Internet.
- $\blacktriangleright$  Visualización gráfica de los servicios
- $\geq$  El crecimiento de socios y clientes.

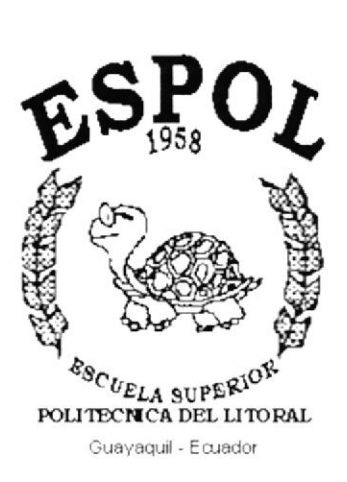

들 #121

# **CAPÍTULO II.**

**CONOCIMIENTOS BÁSICOS** 

uur<sub>i</sub> . Btt.  $C_{\Lambda_{1}}$  $H_F$ 

# 2. CONOCIMIENTOS BÁSICOS.

En este capítulo introducimos al usuario, que tiene poca experiencia en el manejo de computadoras, a reconocer sus componentes principales con el objeto de que luego de relacionarse con esta enseñanza básica pueda familiarizarse con el manejo de sistemas de informática.

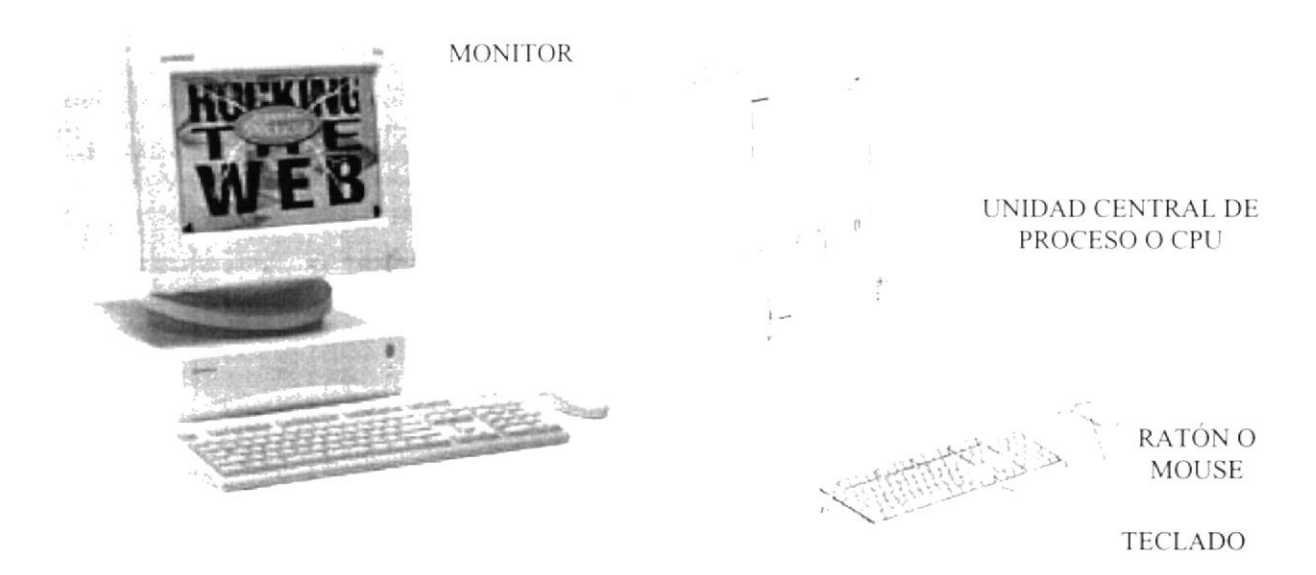

Figura 2.1 Partes principales del computador

La Computadora es una máquina electrónica que nos sirve para procesar datos, realizando cálculos matemáticos y lógicos en forma ágil a través de un conjunto de instrucciones. Al conjunto de instrucciones se denomina programa, a su vez, el conjunto de programas puede constituir una aplicación que automatice procesos manuales en una compañía.

Los componentes básicos disponibles, en cualquier tipo de computadora son:

- Teclado
- Ratón o Mouse.
- Monitor
- $\blacksquare$ Unidad de Central de Procesamiento (CPU)
- Impresoras.

#### **2.1. TECLADO.**

El Teclado, es uno de los principales medios para el ingreso de datos al sistema por parte del usuario, es también la manera más común de introducir instrucciones a la computadora para que ésta ejecute una determinada acción o proceso. Por estas razones, consideramos necesario darle a conocer la forma en que generalmente está distribuido el teclado de la computadora que lo diferencia de los teclados de máquinas de escribir comunes.

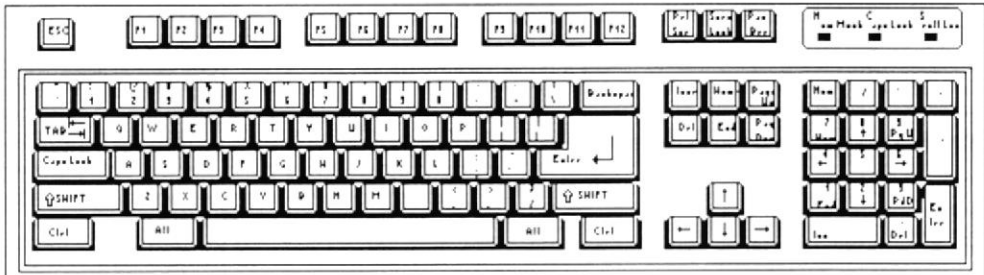

Figura. 2-2. El Teclado Común.

Existen diversidades de modelos de teclados, algunos son conocidos como teclados de distribución en español, otros en inglés, etc. Un teclado en español se distingue porque la identificación de sus teclas está en idioma español y además posee teclas con símbolos utilizados comúnmente en este idioma. A continuación se explica la distribución de un teclado estándar en inglés.

Detallaremos brevemente las funciones comunes de las teclas que se diferencia a un teclado de máquina de escribir ya que cada una de ellas cumple una función específica en el ambiente de trabajo con computadoras.

#### **TECLAS ESPECÍFICAS**

 $[ESC]$ 

Es una tecla muy utilizada para el manejo del sistema con la cual podrá corregir un error, cancelar las operaciones de ingreso o salir a un formulario anterior.  $\sim$  0

[ENTER]

Esta tecla permite aceptar algún ingreso de datos o ejecuta algún proceso escogido por el usuario dentro del sistema.

 $\mathcal{L}$ 

 $31.31$ 

 $CA.$  $P_{\mathcal{V}} = \iota$ 

#### **TECLAS FUNCIONALES**

Están localizadas en la parte superior del teclado e identificadas secuencialmente como sigue:

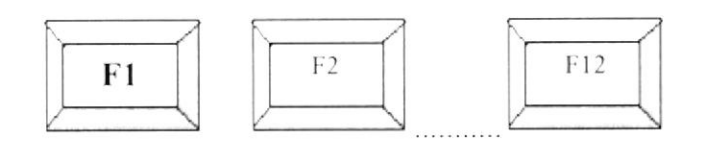

#### **TECLAS NUMÉRICAS**

Es un grupo de teclas localizadas en la parte derecha del teclado. Ud. Las activa presionando la tecla [NUM LOCK] ubicada en la sección izquierda superior del grupo de teclas numéricas.

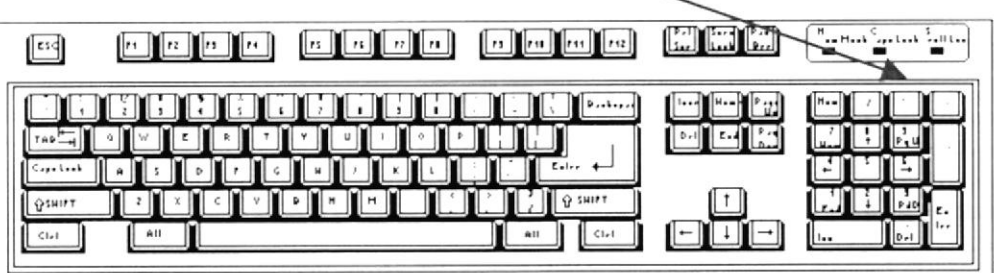

#### **TECLAS VARIAS**

Son teclas de uso no frecuente y de propósito especial que ayudan, por ejemplo, a imprimir una ventana, realizar una pausa, una interrupción, etc. Algunas de estas teclas son:

[Print Screen] [Scroll Lock] [Pause] & [Break]

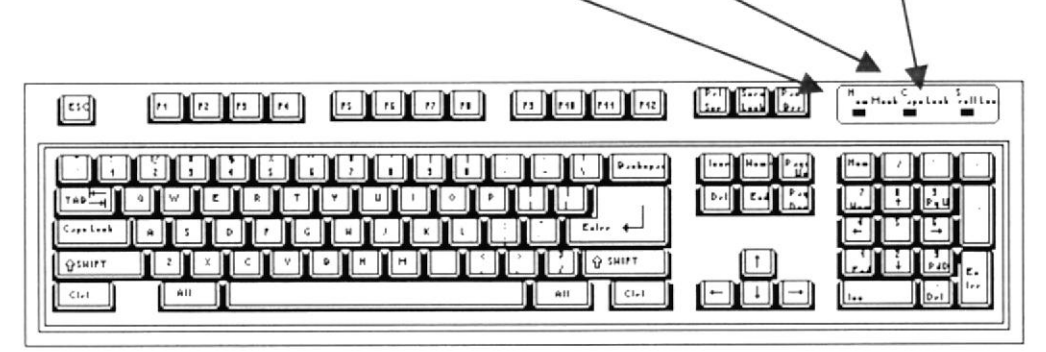

#### **TECLAS DE USO COMÚN**

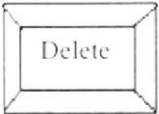

Permite borrar el caracter que está en la posición actual del cursor. Todos los caracteres que se encuentran a la derecha del caracter son borrados y son desplazados a una posición a la izquierda, llenando el espacio vacío.

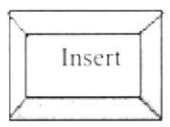

Permite insertar un caracter a la derecha de la posición del cursor, permitiendo que a la vez que se añade se valla corriendo el texto que está a continuación de lo que se está insertando y de esta forma no hay el peligro de montarlo o borrarlo.

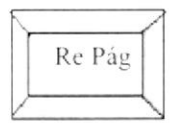

Permite realizar el desplazamiento en una página hacia arriba de los datos mostrados en un formulario.

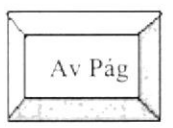

Permite realizar el desplazamiento en una página hacia abajo de los datos mostrados en un formulario.

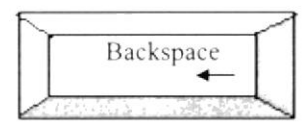

Esta tecla permite borrar el caracter situado a la izquierda de la posición actual del cursor. Permitiendo borrar un caracter por cada pulsación que se realice.

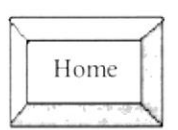

Esta tecla permite ubicar el cursor al inicio de una línea o entrada de datos que usted haya ingresado al sistema.

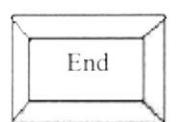

Esta tecla permite ubicar el cursor al final de una línea o entrada de datos lo que usted haya ingresado en el sistema.

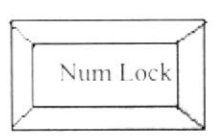

Esta tecla permite convertir el área del teclado numérico a un teclado de Edición. Sí la activa trabajará como un teclado numérico, de otra manera funcionará como teclas de edición.

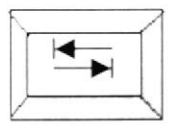

La tecla TAB (tabulación) permite desplazarse de campo en campo, realizando saltos.

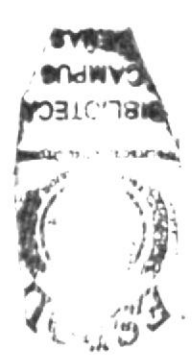

#### TECLADO NATURAL MICROSOFT.

La particularidad de éste teclado es la de poseer las teclas distribuidas en dos bloques principales que se adecuan a la posición natural de las muñecas de las manos. Siendo así se asume que este teclado es el adecuado para las personas que pasan largo tiempo utilizando el teclado, pues sigue normas de ergonomía que ayudan a evitar las lesiones en los dedos y las muñecas.

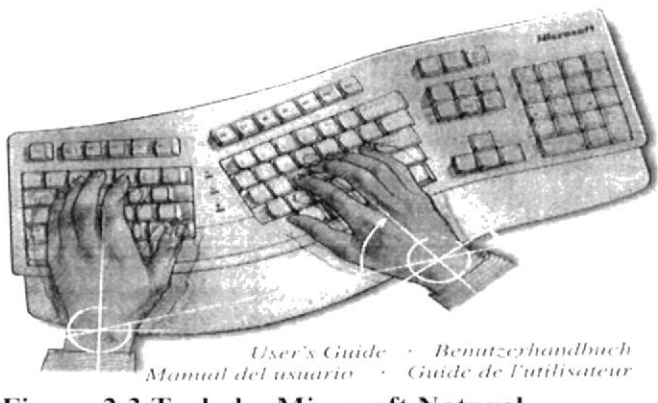

Figura 2.3 Teclado Microsoft Natural

En lo que respecta al resto; éste teclado novedoso contiene las mismas teclas de los teclados tradicionales, además de los 3 siguientes:

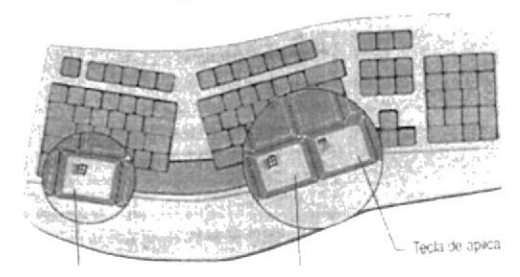

Teclas de aplicación.

Teclas de logotipo de Windows.

#### Figura 2.4 Teclas Novedosas de Microsoft Natural

Las teclas de logotipo de Windows sirven para utilizarlas en combinación con otras teclas para activar el Administrador de tareas.

Las teclas de aplicación sirven para acceder rápidamente a los menús de teclas de método abreviado y a la Ayuda. Por ejemplo si está en Word y presiona esta tecla entonces se levantará una ventana con las opciones más comunes que se pueden efectuar sobre una línea de texto.

## 2.2. MOUSE O RATÓN.

El Mouse o Ratón es otro componente básico que consta comúnmente de dos botones (algunos se distribuyen con tres botones); uno principal y el otro secundario. Facilita la elección de opciones de programas o aplicaciones. Bajo Windows es muy importante su uso porque cada elemento se activa o se ejecuta de manera directa utilizando el mouse como medio de señalización.

La acción de presionar uno de los botones del mouse sea izquierdo o derecho se conoce con el nombre de presionar click. Para usar el mouse, éste debe estar asentado sobre una base firme y colocando la mano sobre el mismo deslícelo en todas las direcciones fijándose como se desplaza en la pantalla de su monitor.

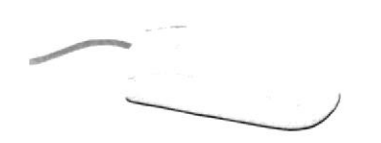

Figura. 2-5. El Mouse

El puntero o Mouse cambia de forma según el objeto que esté señalando o depende de la tarea que se esté realizando:

> Puntero para ingresar texto o para seleccionar texto I  $\mathbb{Z}$ Puntero para seleccionar opciones o desplazarse en una ventana Punteros que muestra en estado ocupado ⊠  $\infty$ Puntero que muestra que no se puede pegar nada en esa área Puntero que indica que se puede alargar el Formulario a lo alto Puntero que indica que se puede alargar el Formulario a lo ancho

 $\mathbf{L}$ 

 $\rightarrow$ 

### 2.3. MONITOR.

Es un componente de la computadora que le permite visualizar datos o información resultado del procesamiento de la computadora a través de una ventana similar a la de un televisor.

El Monitor forma parte de la computadora tradicional, y se presenta en varios modelos. Actualmente se utiliza monitores de alta resolución a color (capacidad gráfica de presentación en varios colores), también hay monitores de un solo color denominado monocromáticos

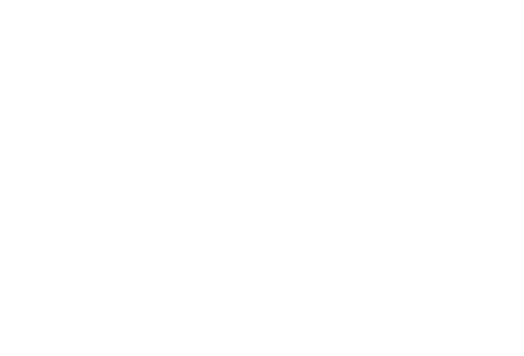

Figura. 2-6. El Monitor

## 2.4. CPU (Unidad Central de Procesamiento).

El CPU es un componente básico de la computadora, dentro de este dispositivo se localizan los elementos vitales (chips, circuitos, conexiones electrónicas) que permiten realizar los diferentes trabajos que la computadora puede realizar, aquí se encuentra la memoria de almacenamiento temporal RAM, la memoria de almacenamiento permanente o disco duro, el procesador de las instrucciones (corazón de la computadora), las unidades de discos flexibles, las entradas de conexión para otros componentes (teclado, impresora, monitor, mouse y otros), también se ubica en este el swich de encendido y apagado del equipo.

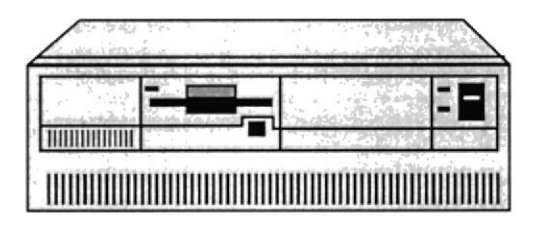

Figura. 2-7. CPU (Unidad Central de Procesamiento)

## 2.5. IMPRESORA.

La impresora es un dispositivo que sirve para imprimir en papel la información enviada por el computador. Existen impresoras matriciales, de inyección a tinta y láser, éstas últimas son usualmente las más rápidas. Las impresoras pueden ser de varias marcas pero para que su computadora y el sistema operativo la reconozcan es recomendable instalar los programas manejadores de la misma.

Según el tipo de impresora se puede disponer de ciertas opciones para configuración. Las nuevas impresoras traen sus propios programas manejadores (drivers) con opciones que permiten definir o modificar la configuración de la impresora.

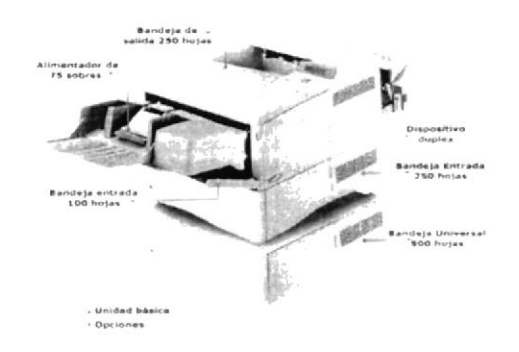

#### Figura. 2-8. Impresora tipo láser en línea (ésta es una Lexmark modelo LJ400).

#### 2.6. ENCENDIDO DEL EQUIPO.

Para proceder al encendido de una computadora siga los siguientes pasos:

Verificar que los cables que alimentan de energía al computador se encuentren bien conectados.

Compruebe que los periféricos (monitor, teclado, impresora, etc) estén conectados al computador correctamente.

Presione el botón de encendido del CPU y del monitor. Automáticamente se cargará el sistema operativo.

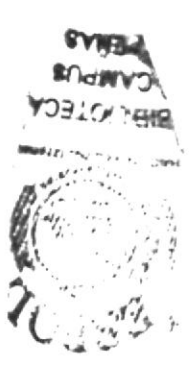

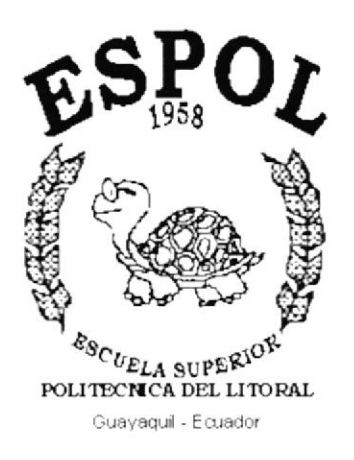

# **CAPÍTULO III.**

# **INSTALACIÓN**

# 3. INSTALACIÓN.

En este capítulo usted procederá a realizar la instalación paso a paso para poner en funcionamiento el Web Site.

### 3.1. REQUERIMIENTO DE HARDWARE.

Para instalar el sistema se debe disponer de:

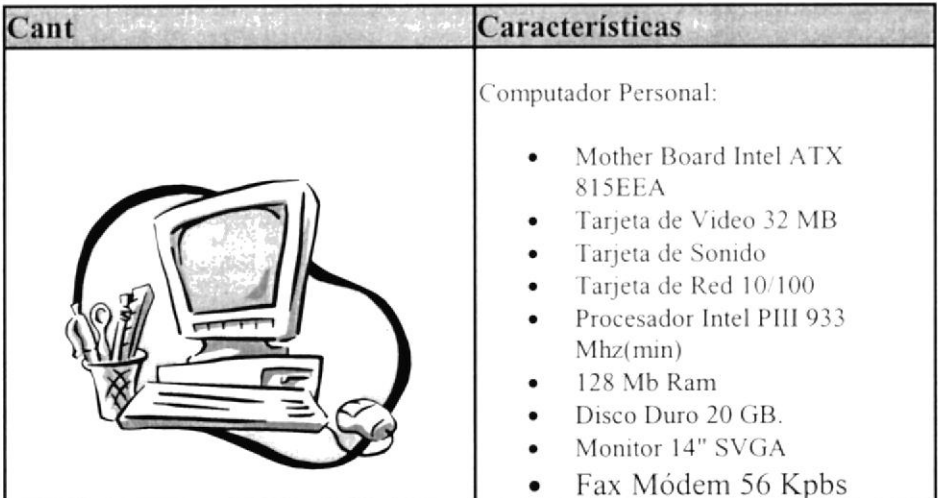

## 3.2. REQUERIMIENTO DE SOFTWARE.

Para el desarrollo del sistema se requiere lo siguiente:

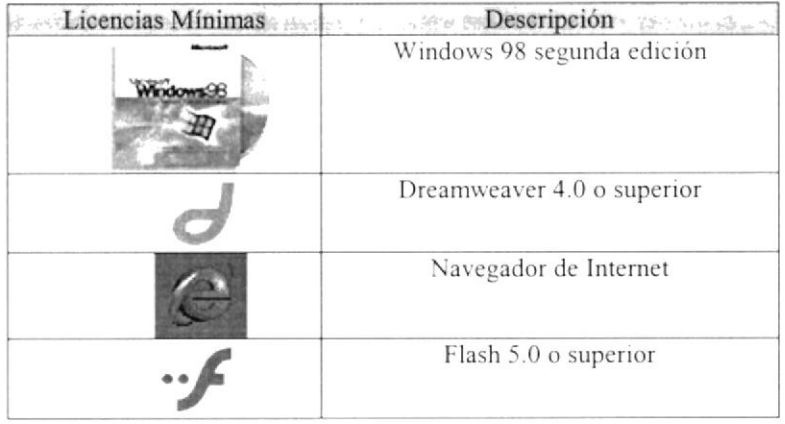

### 3.3. ARRANQUE DEL SISTEMA.

Lo primero que debemos hacer es cargar el browser(navegador de Internet) lo cual haremos dando doble clic sobre el ícono del mismo que se ha de encontrar en el escritorio de Windows.

Los dos browser más conocidos son el Internet Explorer de Microsoft y el Netscape de Comunicator.

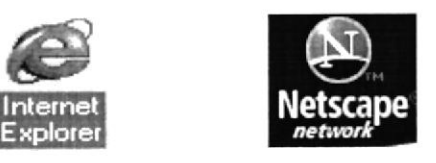

El arranque es automático, dependiendo del navegador que se este utilizando: en el Internet Explorer la dirección se escribirá en un cajoncito que tiene escrito al costado izquierdo Dirección.

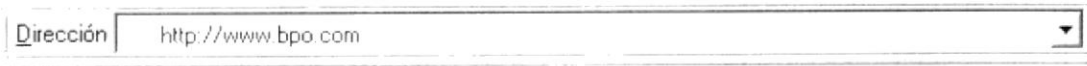

Si se está utilizando el Netscape la dirección se escribirá en un cajoncito que dirá al costado izquierdo Location se digita el siguiente url http://www.bpo.com, se ejecutará la página de inicio indicando que ya se puede navegar.

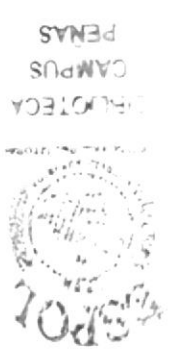

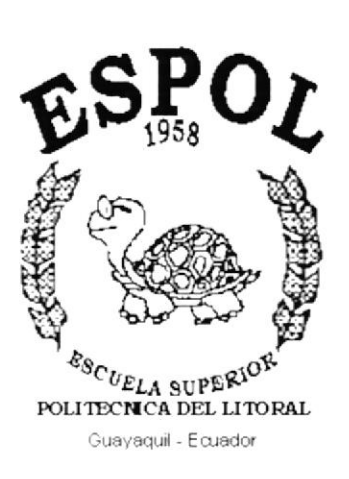

 $\tilde{\Delta}$  ,  $\tilde{\Delta}$ 

م <sup>1</sup>و فاقع

# **CAPÍTULO IV.**

OPERACIÓN

# **4. OPERACIÓN**

## 4.1. EXPLICACIÓN DE LA INTERFAZ GRÁFICA.

La página web de BPO asesores Empresariales S.A. consta con los siguientes elementos gráficos:

Una ventana de Inicio de Sesión.

Una ventana Principal, de Bienvenida, la que contendrá las opciones de navegación del web, por medio de marcos.

Quiénes Somos

Botón que nos mostrará la ventana de los directivos de la empresa.

Servicios

Botón que nos mostrará los servicios que ofrece la empresa.

**Clientes** 

Botón que mostrará a todos los clientes que tiene la empresa.

**Contactar** 

Botón que permitirá al usuario realizar contacto, por medio de un e-mail, con la empresa.

**Inicio** 

Botón que nos permitirá regresar a la página inicial del sitio.

 $977$ 

RN. nal

## **4.2. MANEJO DE LAS OPCIONES DEL SISTEMA.**

## **4.2.1 INGRESO.**

A continuación se presenta la pantalla inicial del sistema la cual desplaya el logotipo de la empresa(fig. 4-1).

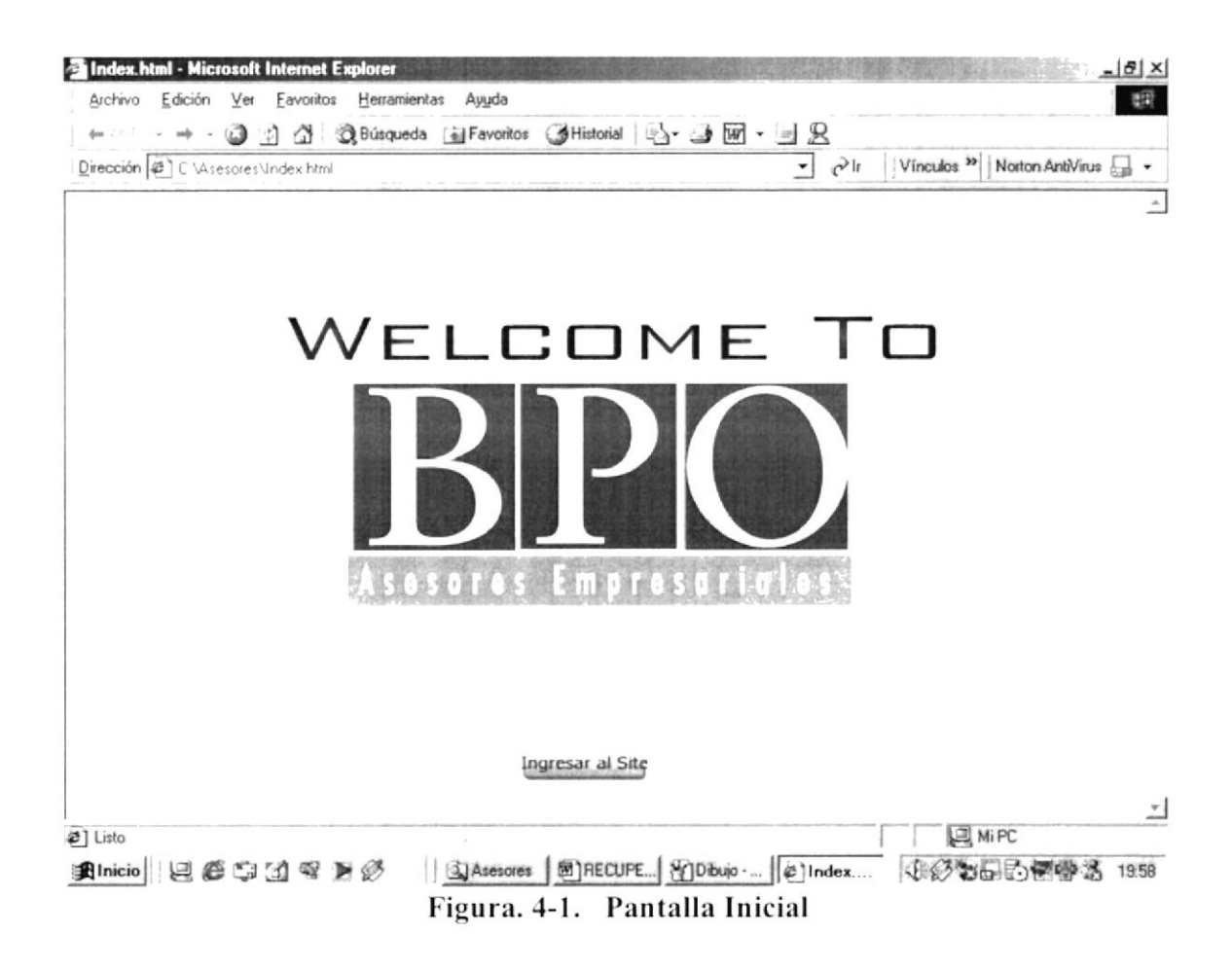

## 4.2.2. MENÚ PRINCIPAL.

Estamos en la página Principal, en ésta se encuentra una pantalla con cinco opciones para el ingreso a navegar a cada una de las páginas de la empresa que forman este Web Site(fig  $4-2$ ).

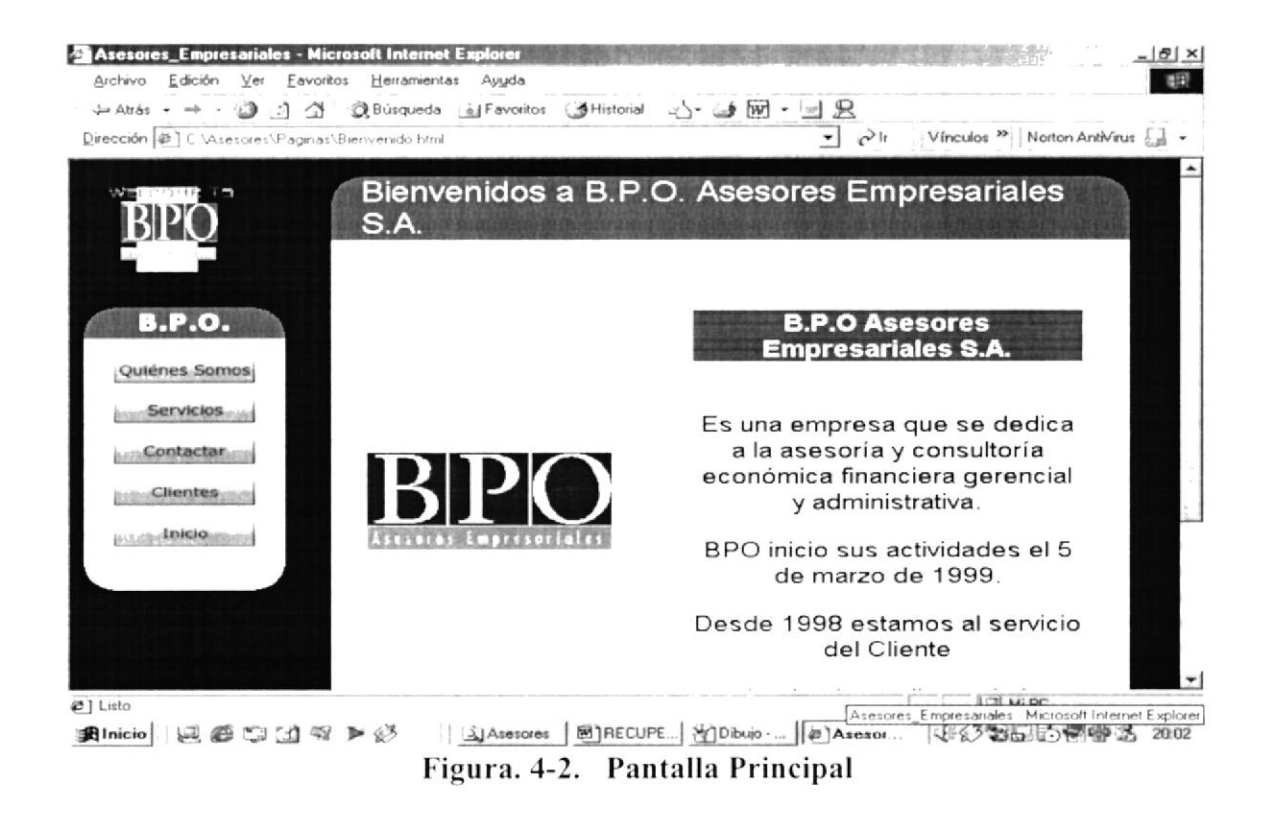

## 4.2.3. SERVICIOS.

Al hacer clic en el botón Servicios podremos apreciar (figura 4.3) todos los servicios que ofrece la empresa.

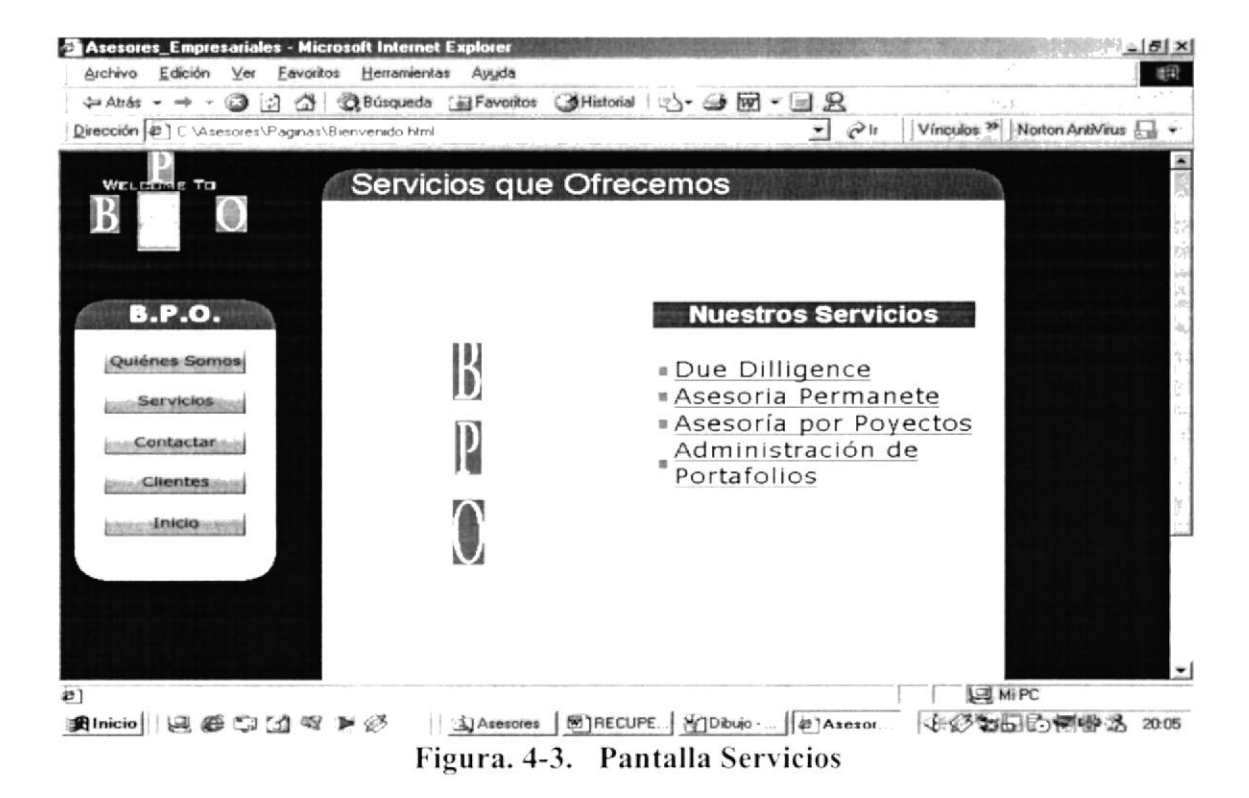

# 4.2.4. QUIÉNES SOMOS.

Al hacer clic en la opción de quienes somos(fig 4-4) podremos observar a qué se dedica la empresa, sus expectativas y además conoceremos a sus directivos

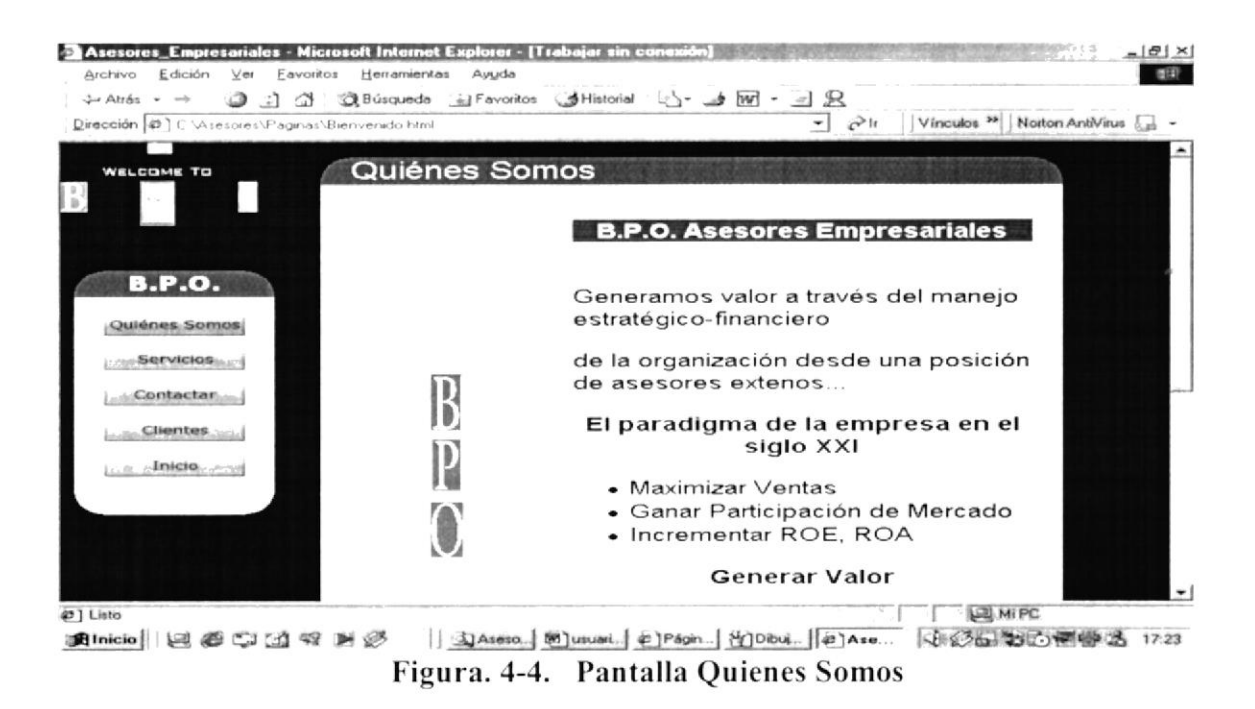

## 4.2.5. CONTACTAR.

Por medio de esta opción(fig 4-5) el usuario podrá enviar un e-mail a la empresa para tener un mejor acercamiento de los servicios que presta.

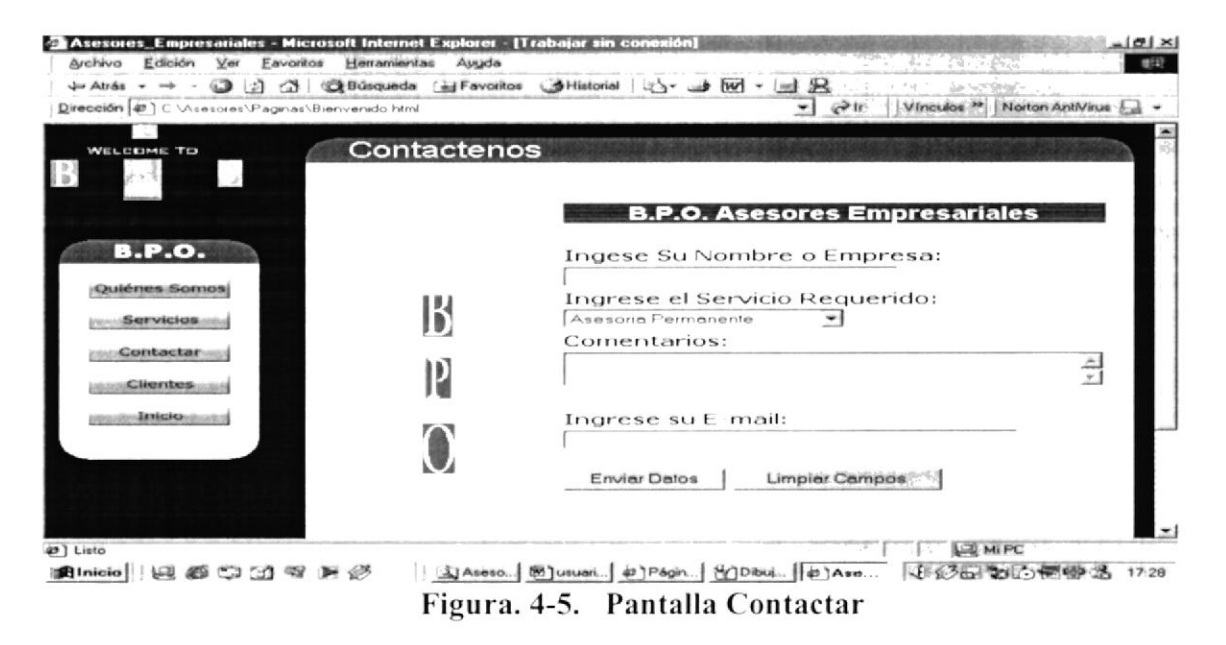

El botón de "Enviar Datos" permitirá mandar la información que el usuario desea enviar a la empresa.

El botón de "Limpiar Campos" permite deshacer todo lo escrito y seleccionado en la pantalla de Contactos.

#### **4.2.6. CLIENTES.**

Esta opción nos mostrará a todos los clientes a quienes se les presta servicio, directa o indirectamente, en la actualidad(fig 4-6).

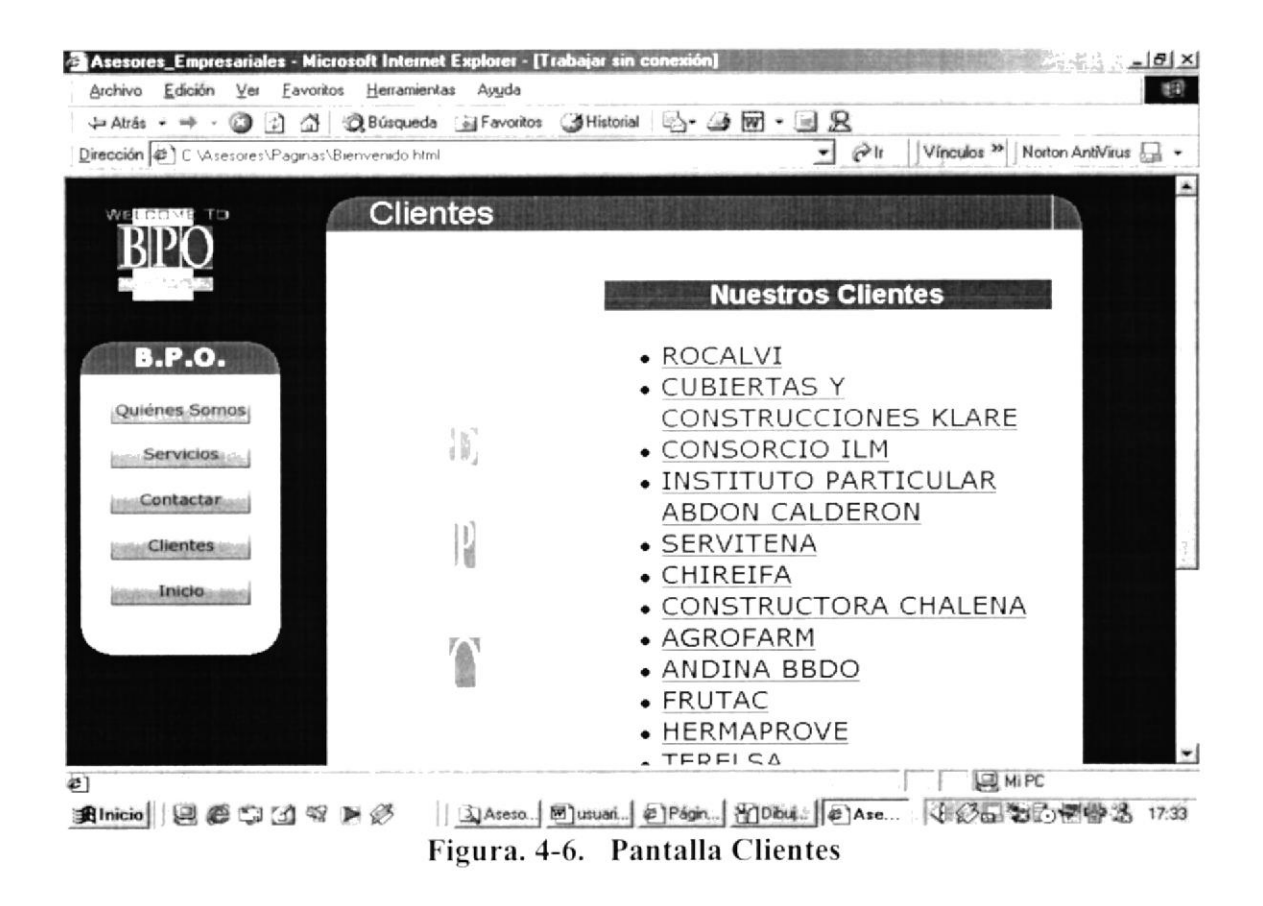

Todas y cada unas de la páginas de éste Web Site tienen el mismo formato, y se pueden navegar de la misma forma como las ya expuestas.

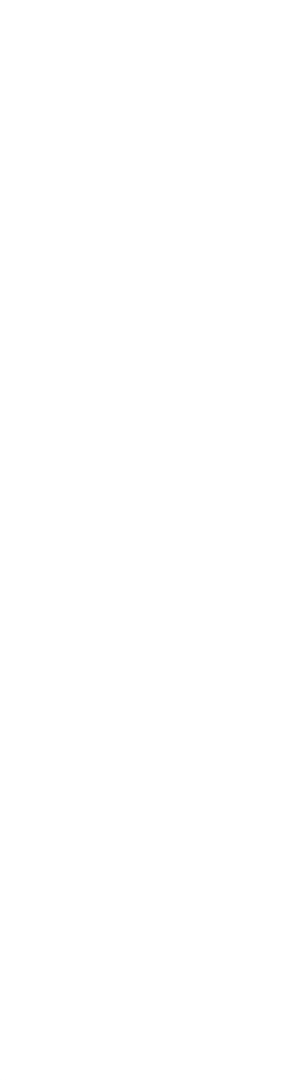

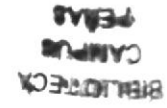

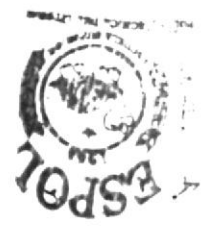

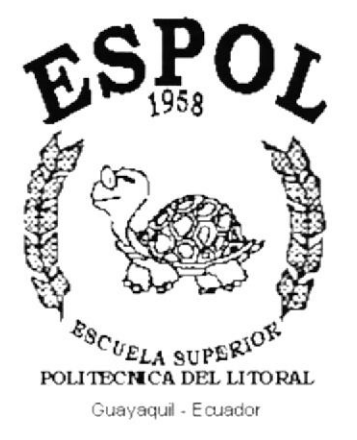

# **ANEXO A.**

## **ANEXO A**

# A. NAVEGACIÓN DE LAS PÁGINAS.

## Página de Inicio

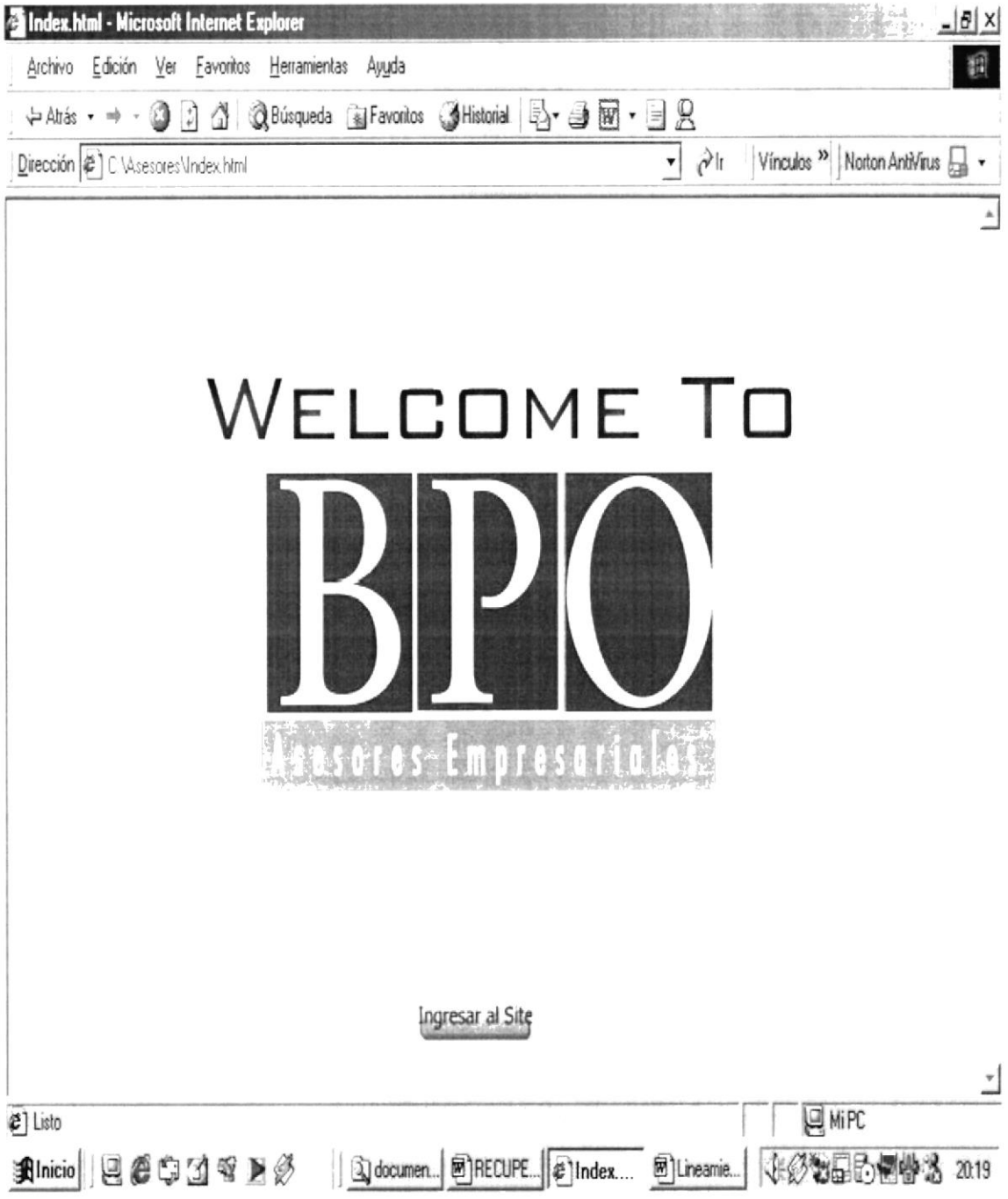

## Página Principal

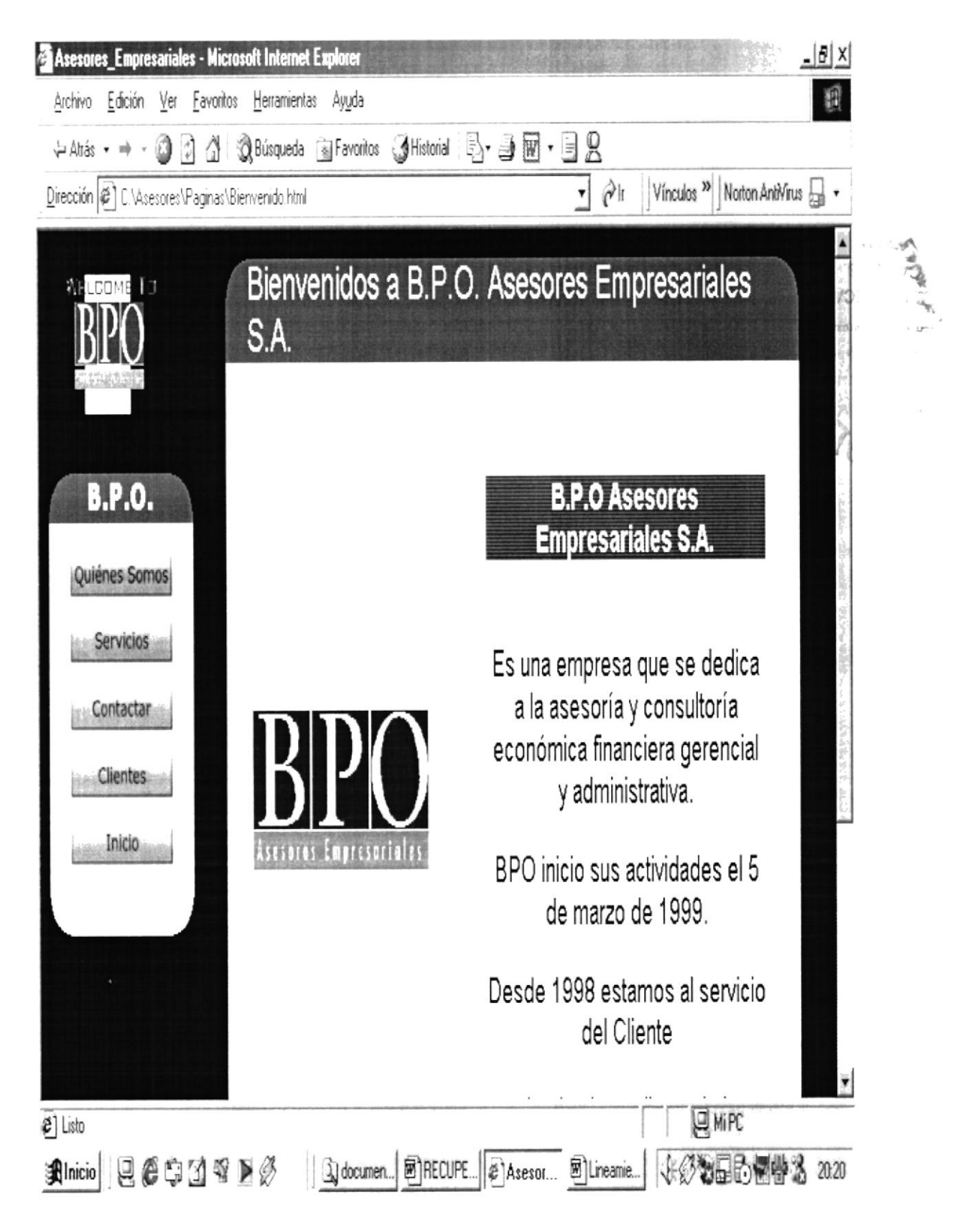

#### Página Quiénes Somos

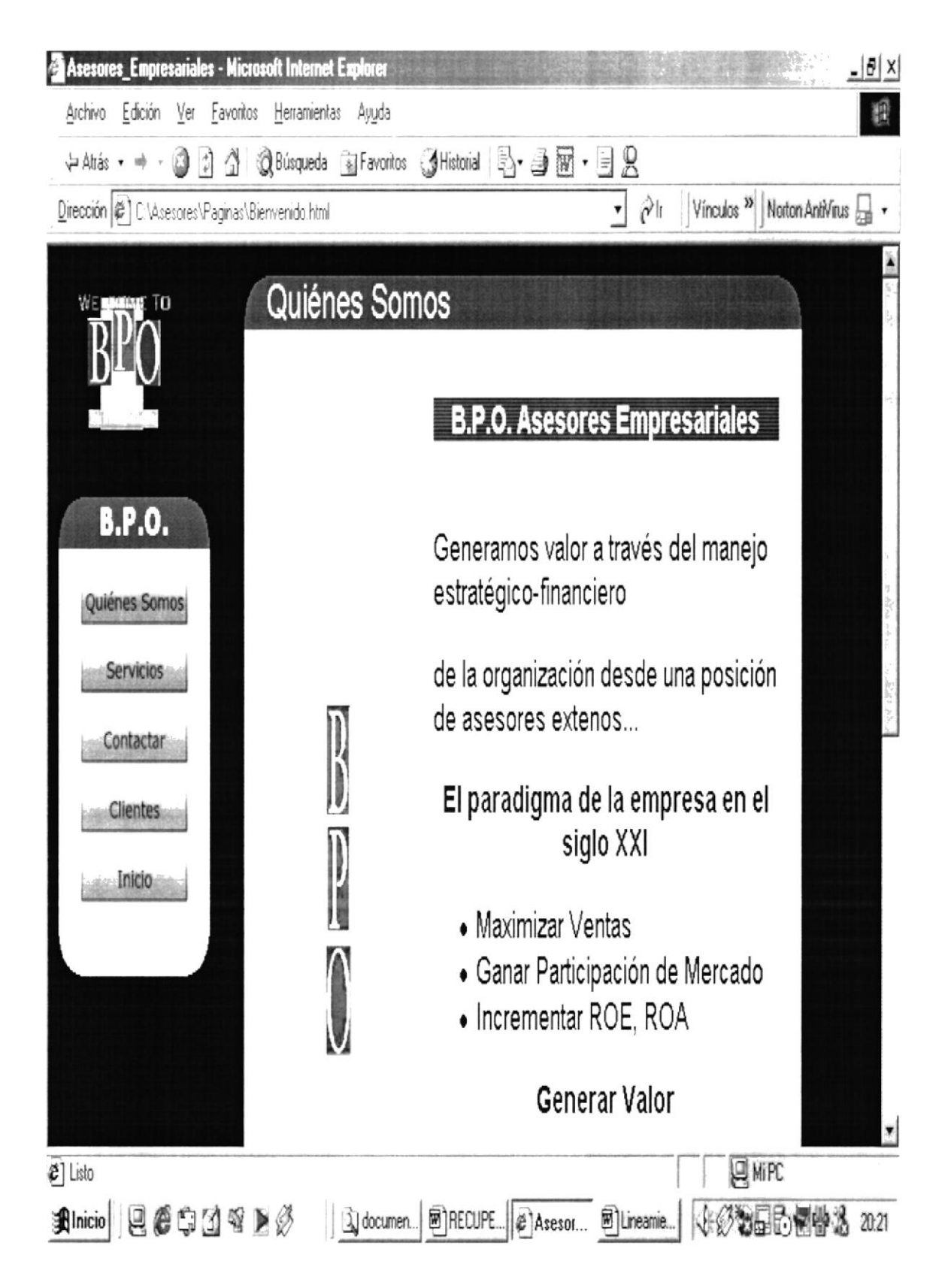

#### Página Directivos

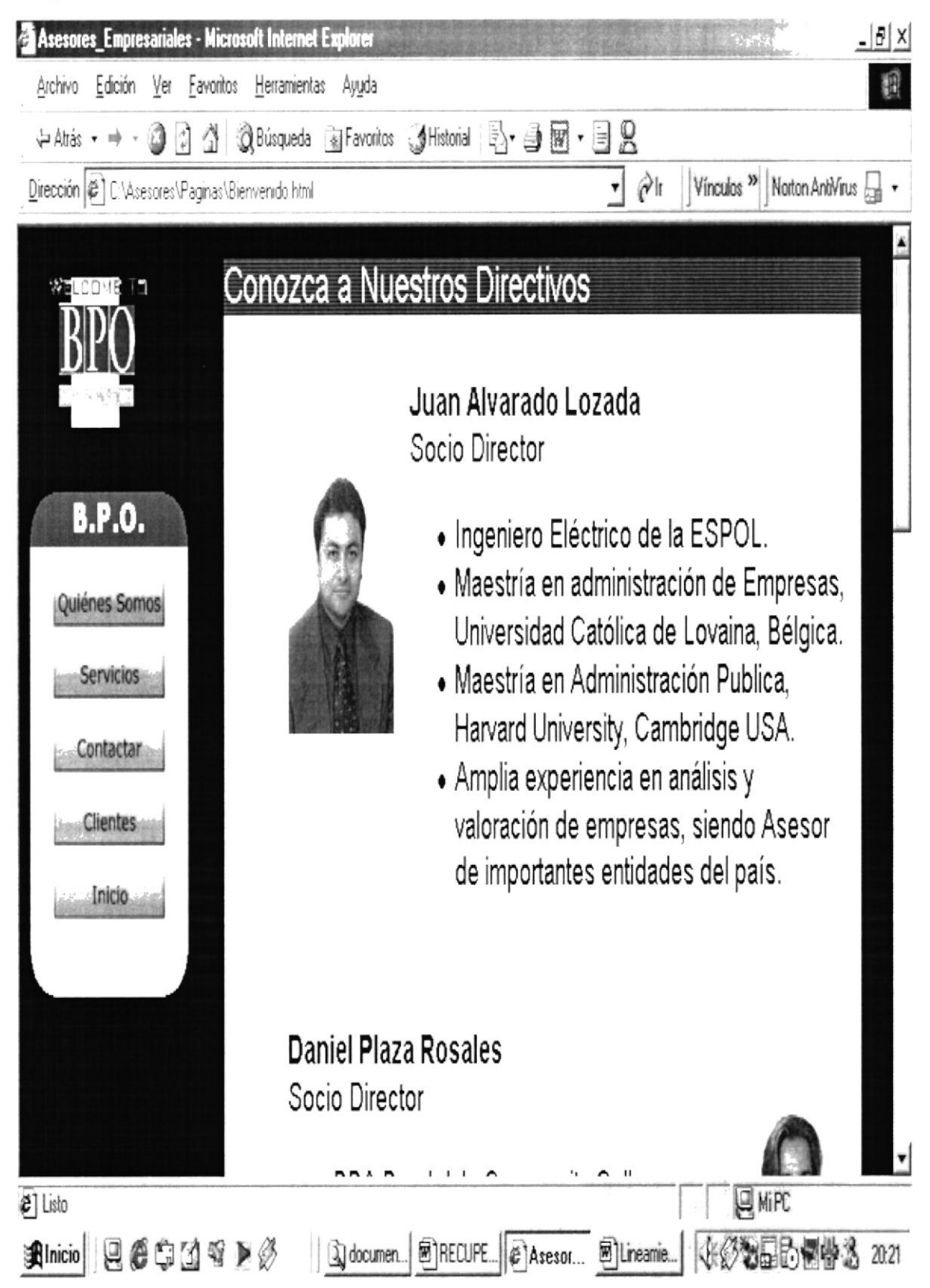

Página Servicios

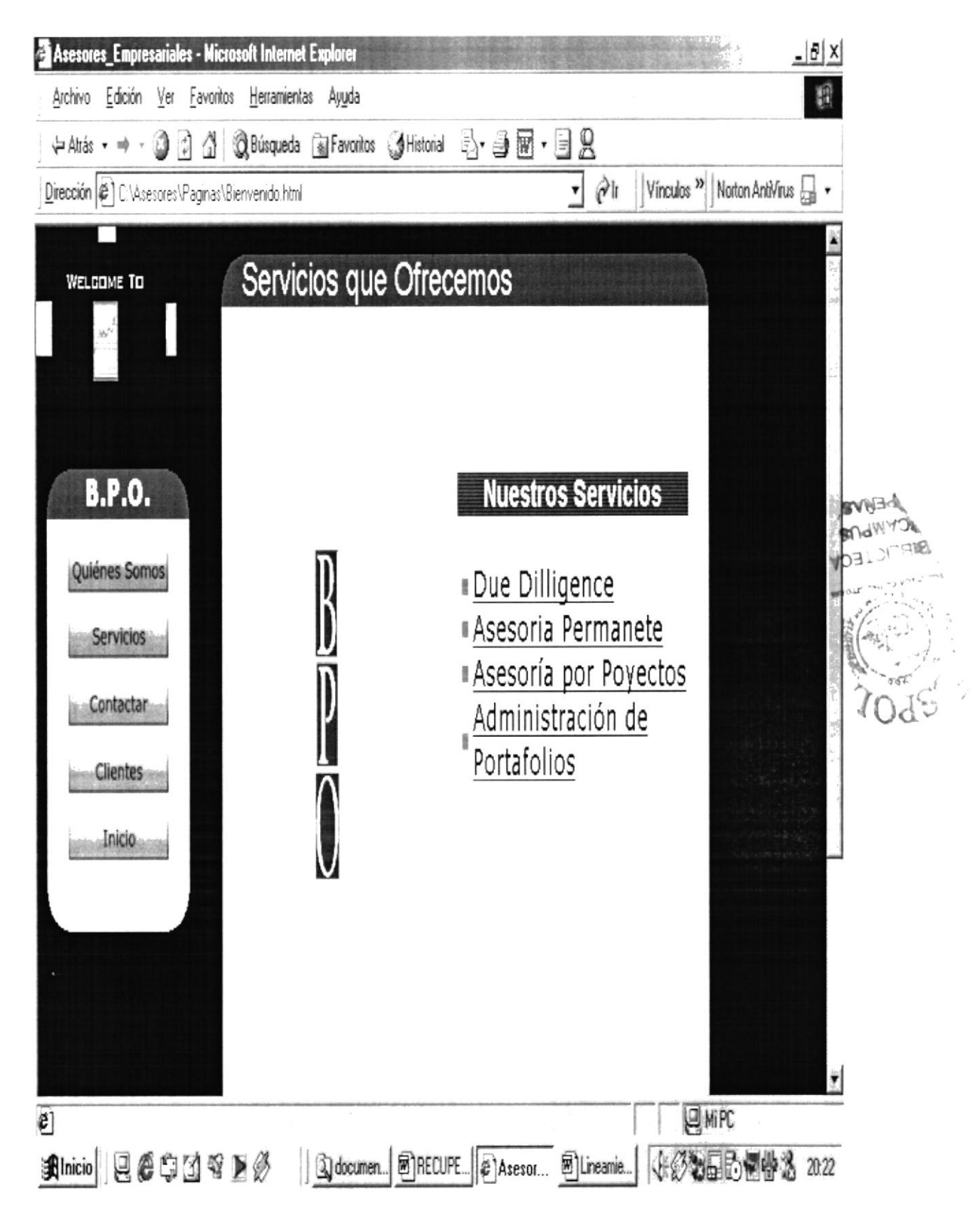

#### Página Administración de Portafolios

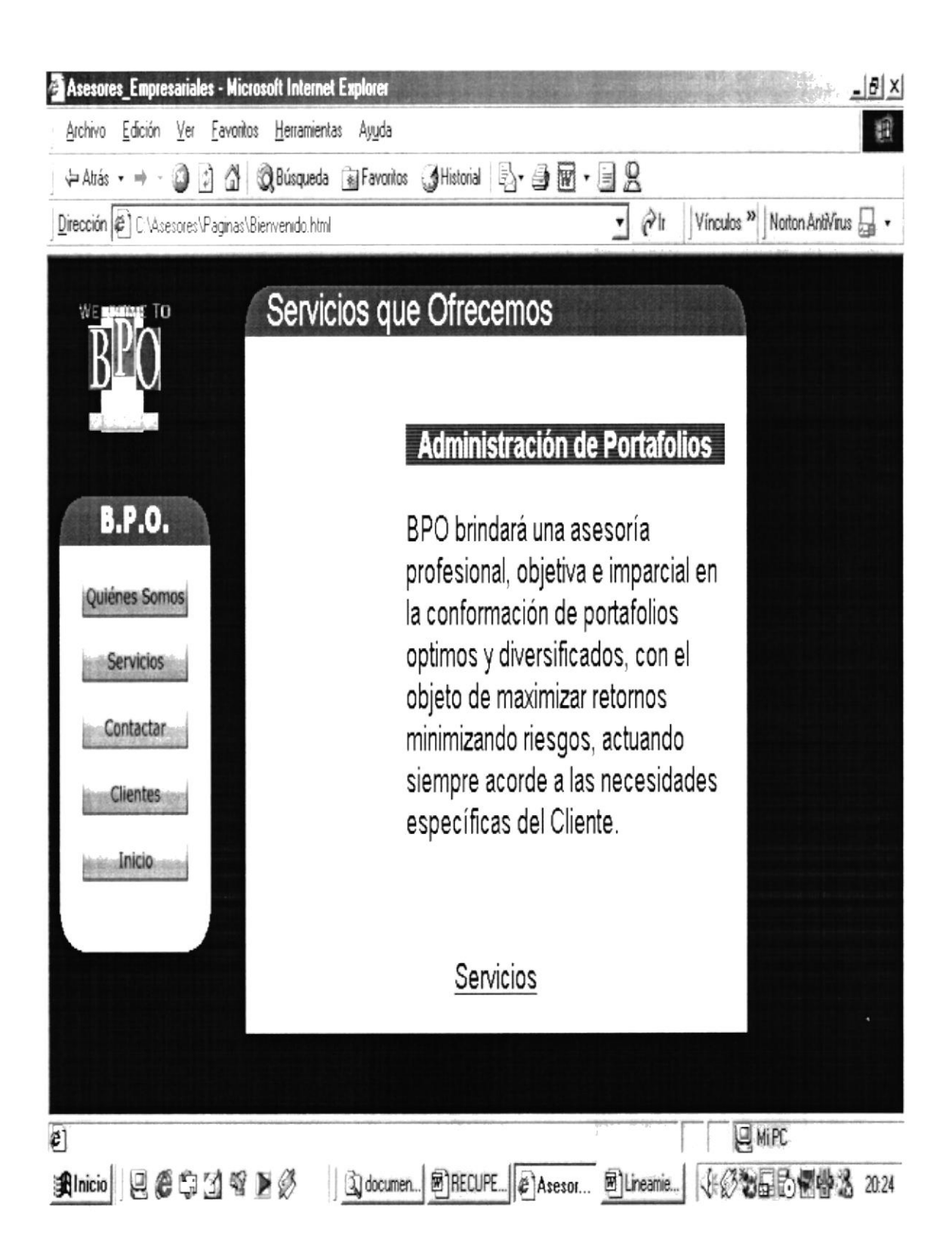

## Página Contáctenos

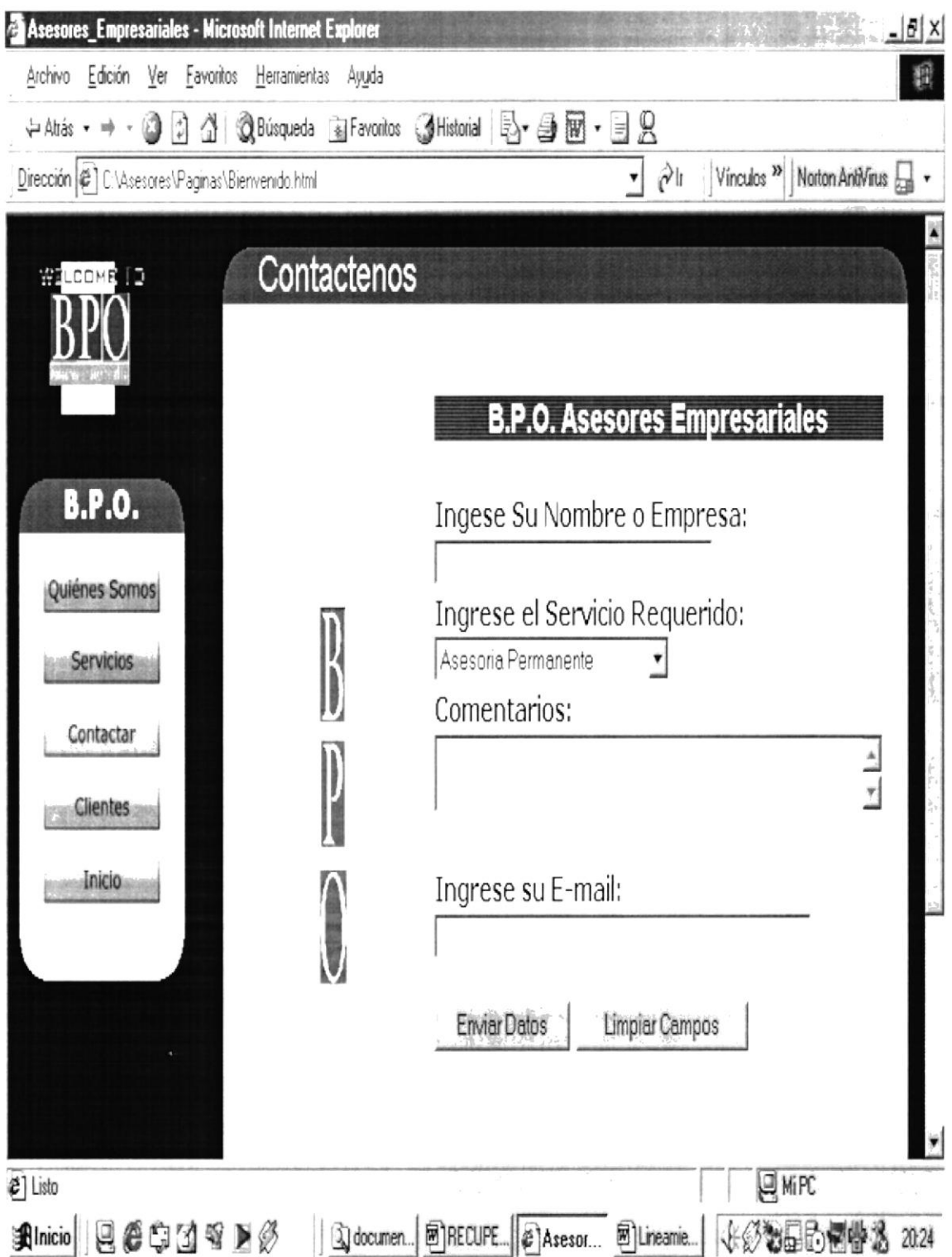

#### Página Clientes

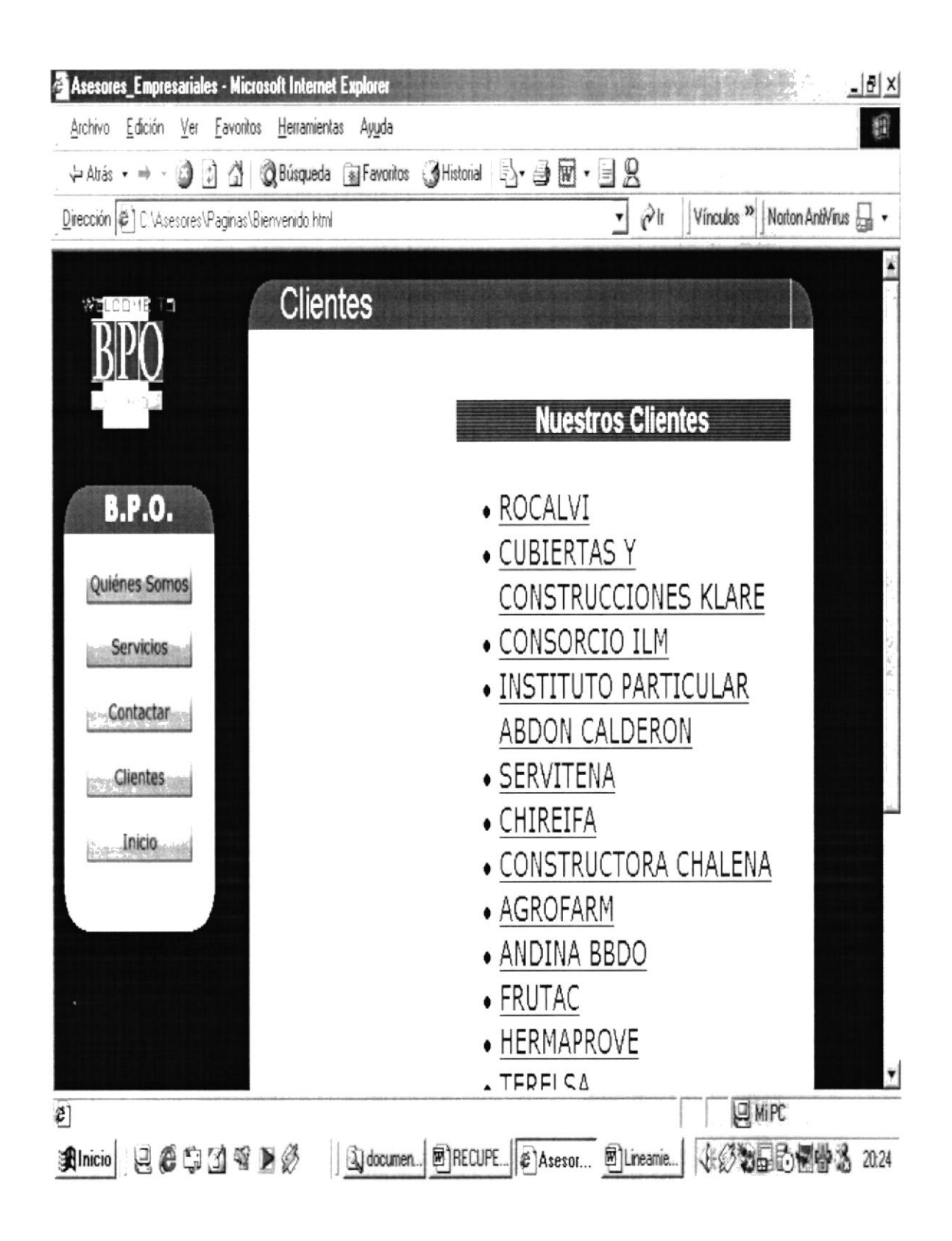

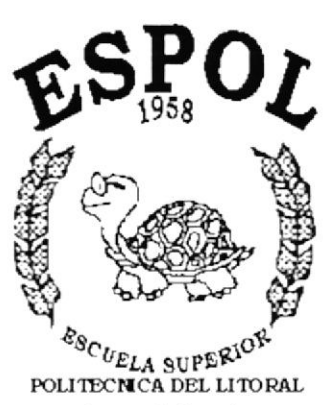

 $\begin{smallmatrix}&&&1\\&&1&&1\\1&&1&&1\\&\ddots&\ddots&\ddots&\ddots\\&\ddots&\ddots&\ddots&\ddots\end{smallmatrix}$ 

 $\zeta$ 

 $\mathcal{A} \neq \mathcal{C}$ 

 $\hat{\mathbf{r}}$ 

Guayaquil - Ecuador

# **GLOSARIO**

Acceso directo: es un ícono que permite abrir más fácilmente un determinado programa o archivo.

bps: bits por segundo.

browser: navegador.

buscador. motor de búsqueda: search engine. Es un programa, ubicado cn un sitio de Internet, que recibe un pedido de búsqueda, lo compara con las entradas de su base de datos y devuelve cl resultado. Algunos de los más conocidos: Yahoo, Altavista, Lycos, Infoseek.

CD-ROM: Compact Disk - Read Only Memory. Disco compacto de sólo lectura. Tiene una capacidad de almacenamiento de hasta 650 megabytes, mucho mayor que la de un disquete.

CPU: Central Processing Unit. Unidad central de procesamiento. Es el procesador que contiene los circuitos lógicos que realizan las instrucciones de la computadora.

e-mail: correo electrónico.

**GIF animado**: variante del formato  $\overline{GIF}$ . Se usa en la World Wide Web para dar  $\overline{GIF}$ el lcimovimiento a íconos y banners.  $, i, C$ 

 $\overleftarrow{r}_i$  ,  $\overleftarrow{r}_j$  ,

GIF: Craphic lnterchangc Format. Formato gráfico muy usado en la World World Web.

gigabyte (GB): unidad de medida de una memoria. 1 gigabyte =  $1024$  megabytes = 1.073.741.824 bytes.

hardware: todos los componentes fisicos de la computadora y sus perifericos.

hosting: alojamiento. Scrvicio ofrecido por algunos proveedores, que brindan a sus clientes (individuos o empresas) un espacio en su servidor para alojar un sitio web.

HTML: Hyper Text Mark-up Language. Lenguaje de programación para armar páginas web.

HTTP: Hypertext Transfer Protocol. Protocolo de transferencia de hipertextos. Es un protocolo que permite translerir inlormación en archivos de texto, gráficos, de video, de audio y otros recursos multimedia.

ícono: imagcn que representa un programa u otro recurso; generalmente conduce a abrir un programa.

INTERFAZ: Una conexión e interaccion entre hardware, software y usuario, es decir como la plataforma o medio de comunicación entre usuario o programa.

Internet: red de redes. Sistema mundial de redes de computadoras interconectadas. Fue concebida a fines de la década de 1960 por el Departamento de Defensa de los Estados Unidos; más precisamente, por la ARPA. Se la llamó primero ARPAnet y fue pensada para cumplir funciones de investigación. Su uso se popularizó a partir de la creación de la World Wide Web. Actualmente es un espacio público utilizado por millones de personas en todo el mundo como herramienta de comunicación e información.

link: enlace. Imagen o texto destacado, mediante subrayado o color, que lleva a otro sector del documento o a otra página web.

módem: modulador-demodulador. Dispositivo periférico que conecta la computadora a la línca teletónica.

monitor: unidad de visualización; pantalla,

motherboard: placa madre. Placa que contiene los circuitos impresos básicos de la computadora, Ia CPU, la memoria RAM y slots en los que se puede insertar otras placas (de red, de audio, etc.).

navegador: programa para recorrer la World Wide Web. Algunos de los más conocidos son Netscape Navigator, Microsoft Explorer, Opera y Neoplanet.

Netscape: navegador desarrollado en 1995 por un equipo liderado por Marc Andreessen, el creador de Mosaic.

página web: una de las páginas que componen un sitio de la World Wide Web. Un sitio web agrupa un conjunto de páginas afines. A la página de inicio se la llama "home page".

**PROGRAMA:** Es una colección de instrucciones que indican a la computadora que debe hacer. Un programa se denomina software, por lo tanto, programa, software e instrucción son sinónimos.

**PROGRAMADOR DE SISTEMAS**: En el departamento de procesamiento de datos de una gran organización, técnico experlo cn parte o en la totalidad de softrvare de sistema de computadora, tal como el sistema operativo, el programa de control de red y el sistema de adnrinistración de base de datos. Los programadores de sistemas son responsables del rendimiento eficiente de los sistemas de computación.

proveedor de servicios de Internet: compañia que ofrecc una conexión a Intemet, g¡ mails y otros servicios relacionados, tales como la construcción y el hosting de páginas web.

red: en tecnologia de la información, una red es un conjunto de dos o más computadoras interconectadas.

servidor: computadora central de un sistema de red que provee servicios y programas a otras computadoras concctadas.

sistema operativo: programa que administra los demás programas en una computadora. sitio web: véase página web.

software: término general que designa los diversos tipos de programas usados en computación.

TCP/lP: Transfer Control Protocol / Intemet Protocol. Es el protocolo que se utiliza en Intemet.

USUARIO: Cualquier individuo que iteractúa con la computadora a nivel de aplicación. Los progranradores, operadores y otro personal técnico no son considerados usuarios cuando trabajan con la computadora a nivel profesional.

Windows 98: Sistema operativo lanzado por Microsoft en 1998, como sucesor de Windows 95. Una de las más visibles diferencias con el anterior consiste en la integración del sistema operativo con el navegador Internet Explorer. Esta característica dio pie a un juicio por monopolio.

World Wide Web: red mundial; telaraña mundial. Es la parte multimedia de Internet. Es decir, los recursos creados en HTML y sus derivados. Sistema de información global desarrollado en 1990 por Robert Cailliau y Tim Berners-Lee en el CERN (Consejo Europeo para la lnvestigación Nuclear). Con la incorporación de recursos gráficos e hipertextos, fue la base para la explosiva popularización de Internet a partir de 1993.